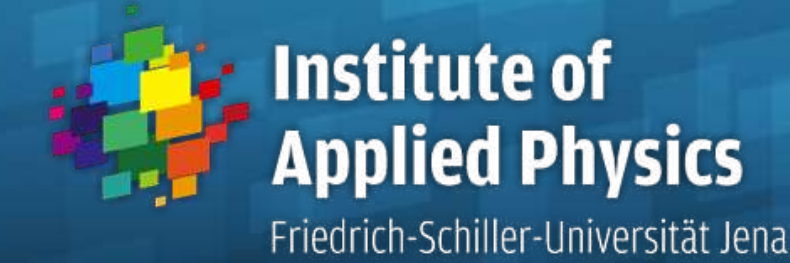

## **Optical Design with Zemax**

Lecture 1: Introduction

2012-10-16

Herbert Gross

Winter term 2012

www.iap.uni-jena.de

#### 1 Introduction **Overview**

**Institute of Applied Physics** Friedrich-Schiller-Universität Jena

- Time: Tuesday,  $8.00 9.30$
- **Example 20 Features** Location: Computerpool, Helmholtzweg 4
- Web page on IAP homepage under , learning/materials' provides slides and exercises Zemax files
- Contents (type of the lecture):
	- Not: pure Zemax handling
	- But: optical design with Zemax as tool
		- understanding of simulation opportunities and limits
		- learning by doing
		- mix of theory/principles, presented examples and own exercises
		- questions and dialog welcome
- The content is adapted and is changed depending on progress
- Seminar: Exercises and solution of given problems time: Tuesday, 12.00 -13.30 Computerpool, Helmholtzweg 4 starting date: 2012-10-23
- Shift of some dates could be possible

#### 1 Introduction Preliminary time schedule

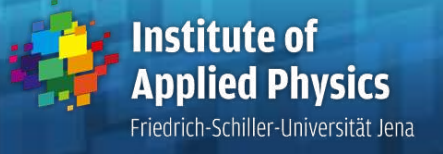

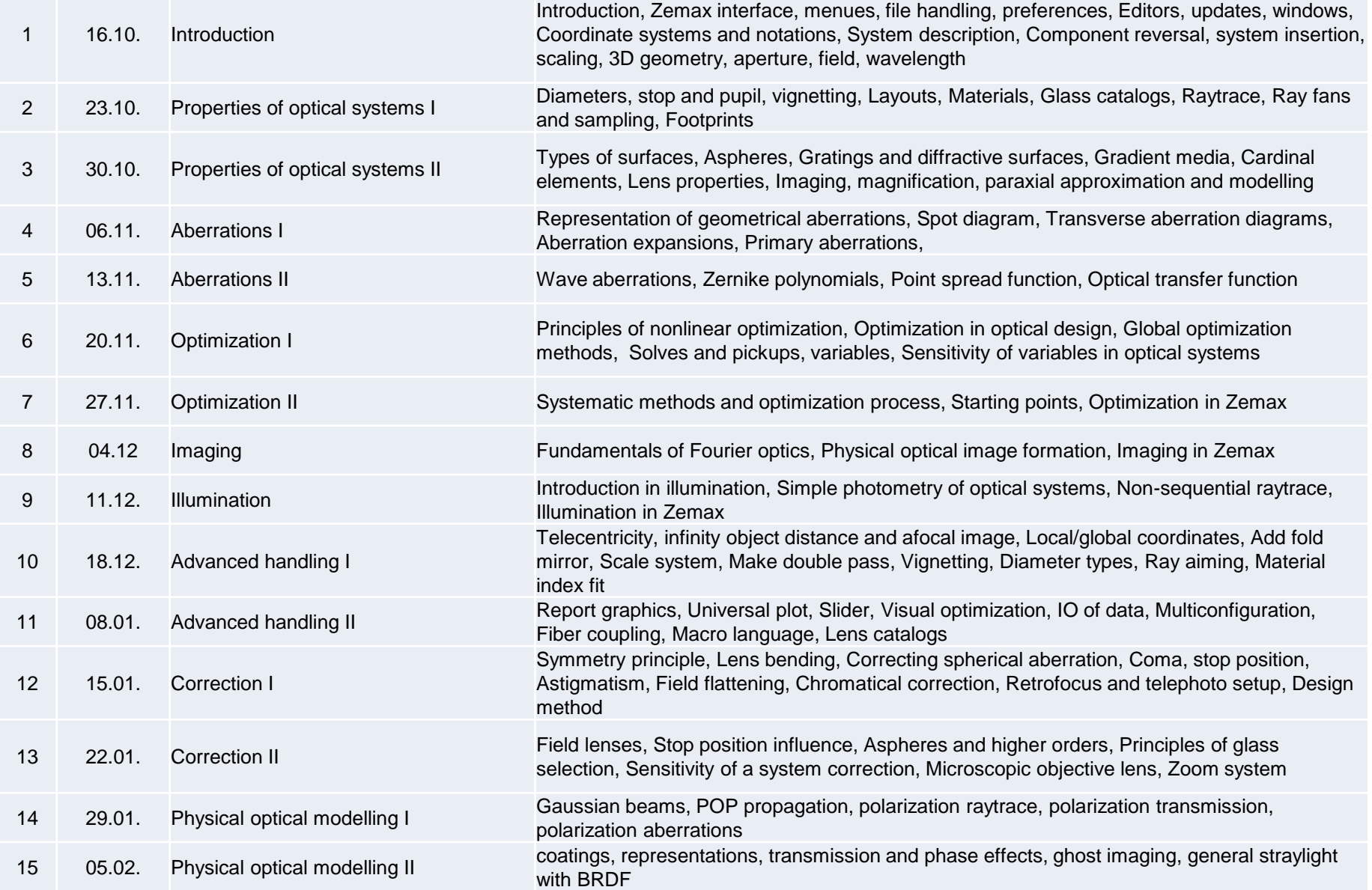

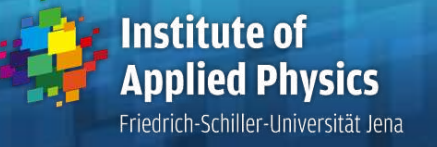

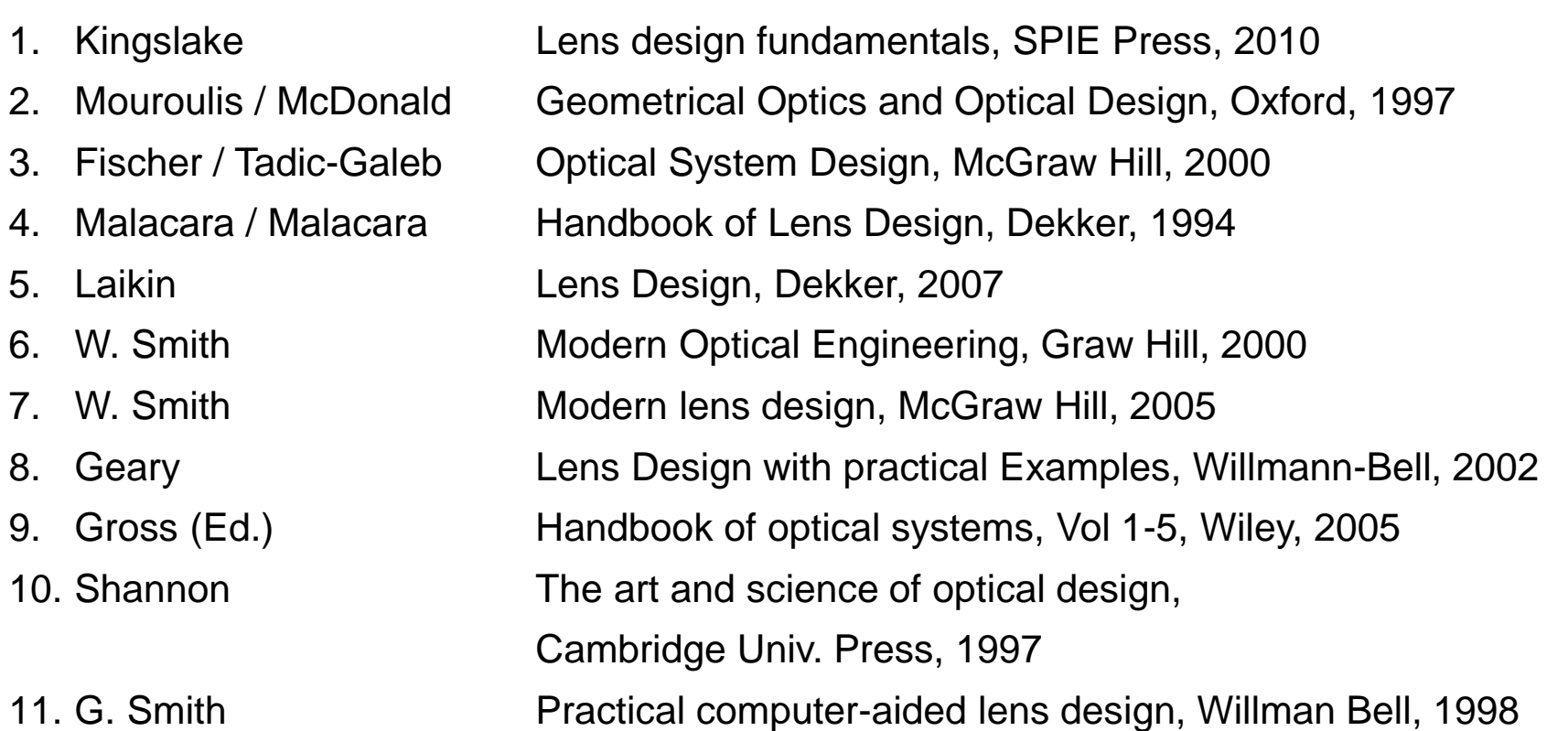

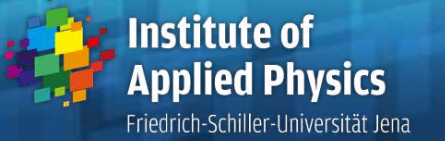

- 1. Introduction
- 2. Zemax interface, menues, file handling, preferences
- 3. Editors, updates, windows
- 4. Coordinate systems and notations
- 5. System description
- 6. Component reversal, system insertion, scaling
- 7. Solves and pickups, variables
- 8. 3D geometry
- 9. Aperture, field, wavelength

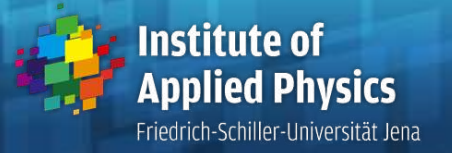

- There are 4 types of windows in Zemax:
- 1. Editors for data input:

lens data, extra data, multiconfiguration, tolerances

- 2. Output windows for graphical representation of results Here mostly setting-windowss are supported to optimize the layout
- 3. Text windows for output in ASCII numerical numbers (can be exported)
- 4. Dialog boxes for data input, error reports and more
- **There are several files associates with Zemax**
- 1. Data files (.ZMX)
- 2. Session files (.SES) for system settings (can be de-activated)
- 3. Glass catalogs, lens catalogs, coating catalogs, BRDF catalogs, macros, images, POP data, refractive index files,...
- There are in general two working modes of Zemax
- 1. Sequential raytrace (or partial non-sequencial)
- 2. Non-sequential

#### 1 Introduction Coordinate systems and sign of quantities

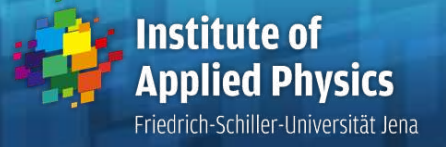

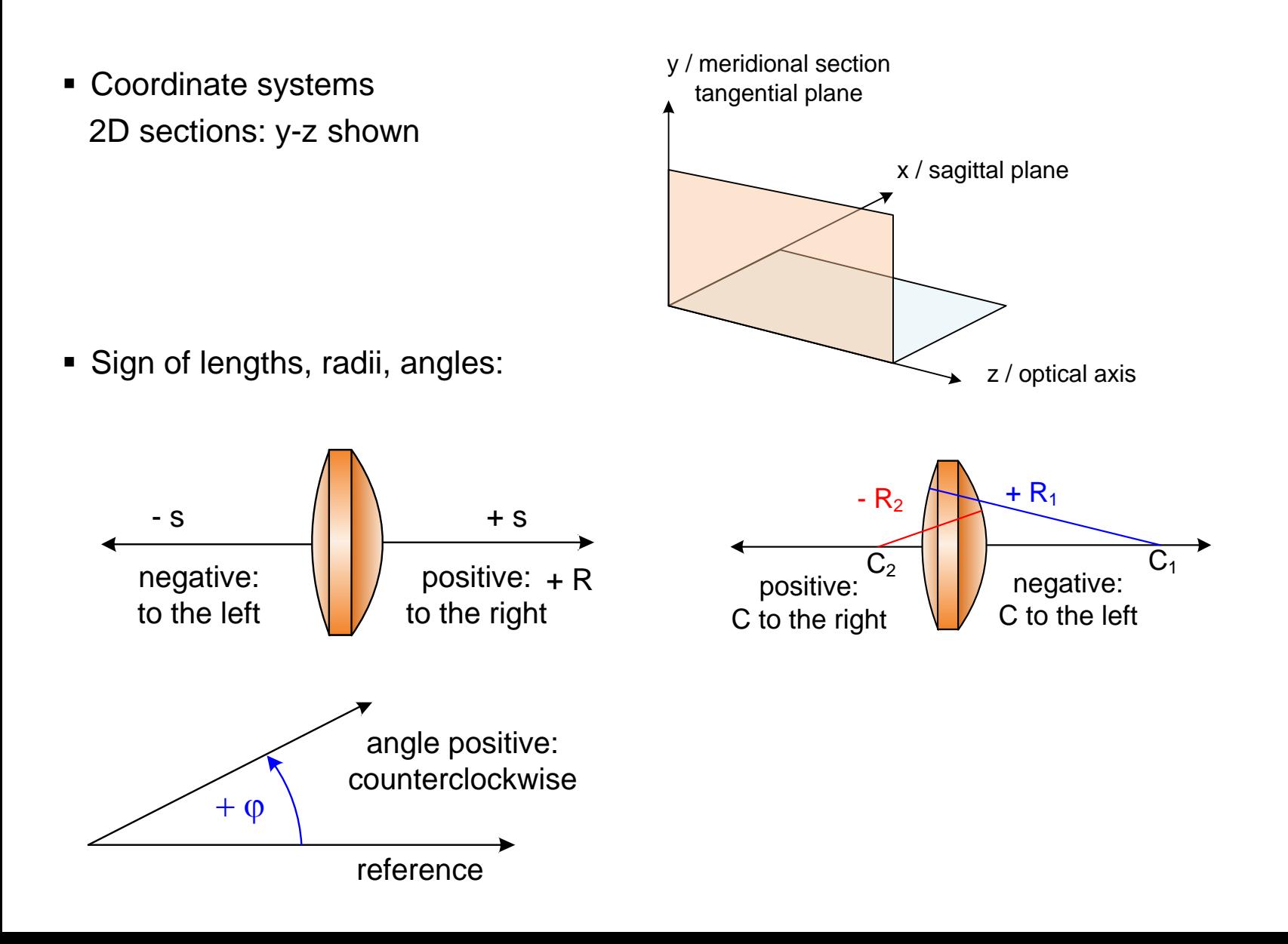

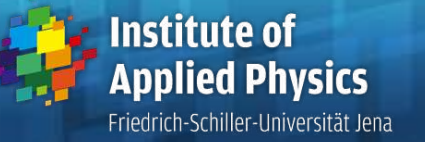

- **Interface surfaces** 
	- mathematical modelled surfaces
	- planes, spheres, aspheres, conics, free shaped surfaces,…
- Size of components
	- thickness and distances along the axis
	- transversal size,circular diameter, complicated contours
- Geometry of the setup
	- special case: rotational symmetry
	- general case: 3D, tilt angles, offsets and decentrations, needs vectorial approach
- **•** Materials
	- refractive indices for all used wavelengths
	- other properties: absorption, birefringence, nonlinear coefficients, index gradients,…
- **Special surfaces** 
	- gratings, diffractive elements
	- arrays, scattering surfaces

### 1 Introduction System model

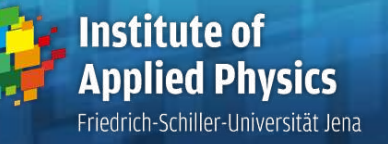

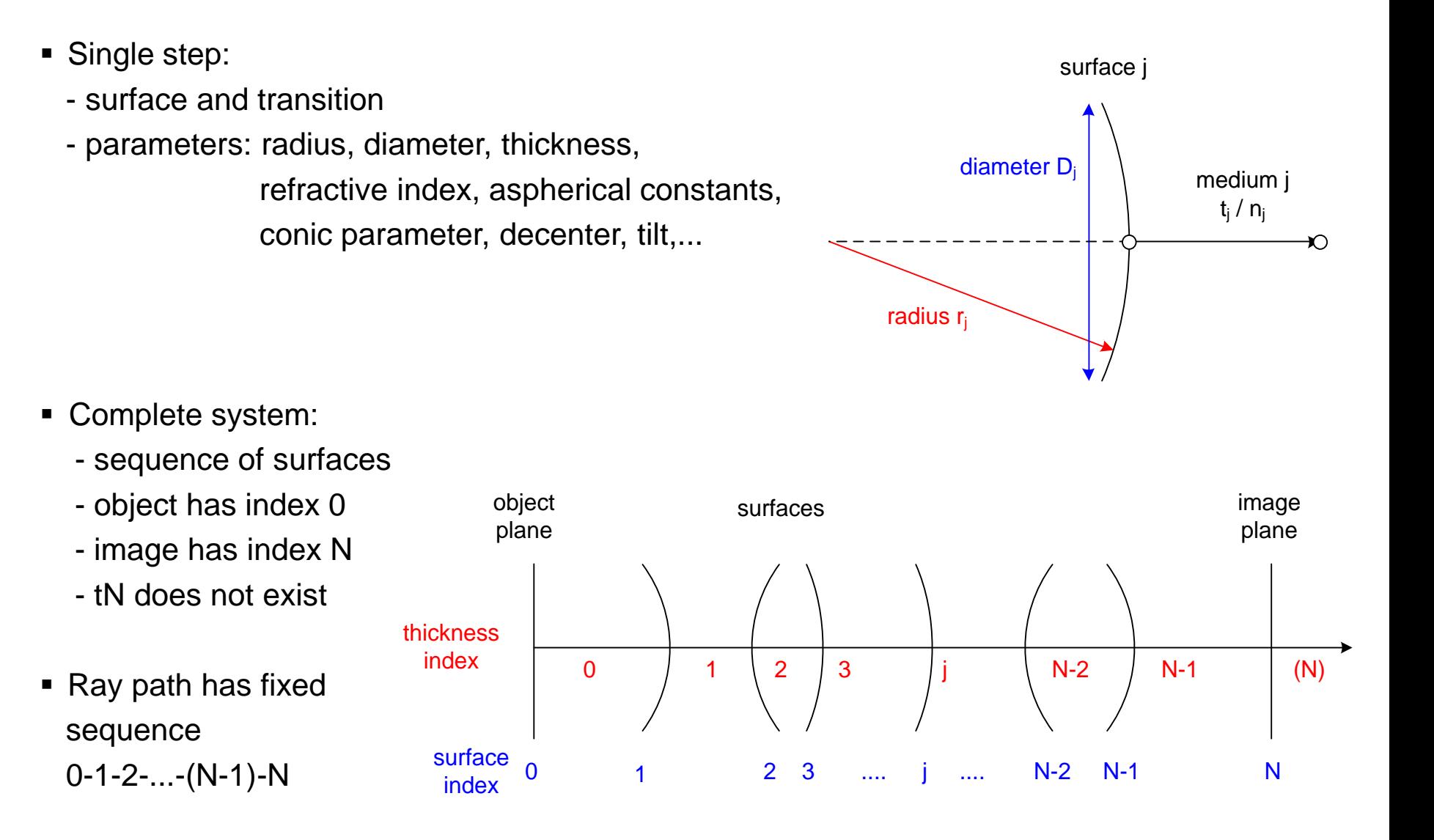

#### 1 Introduction System data tables

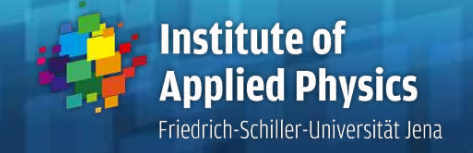

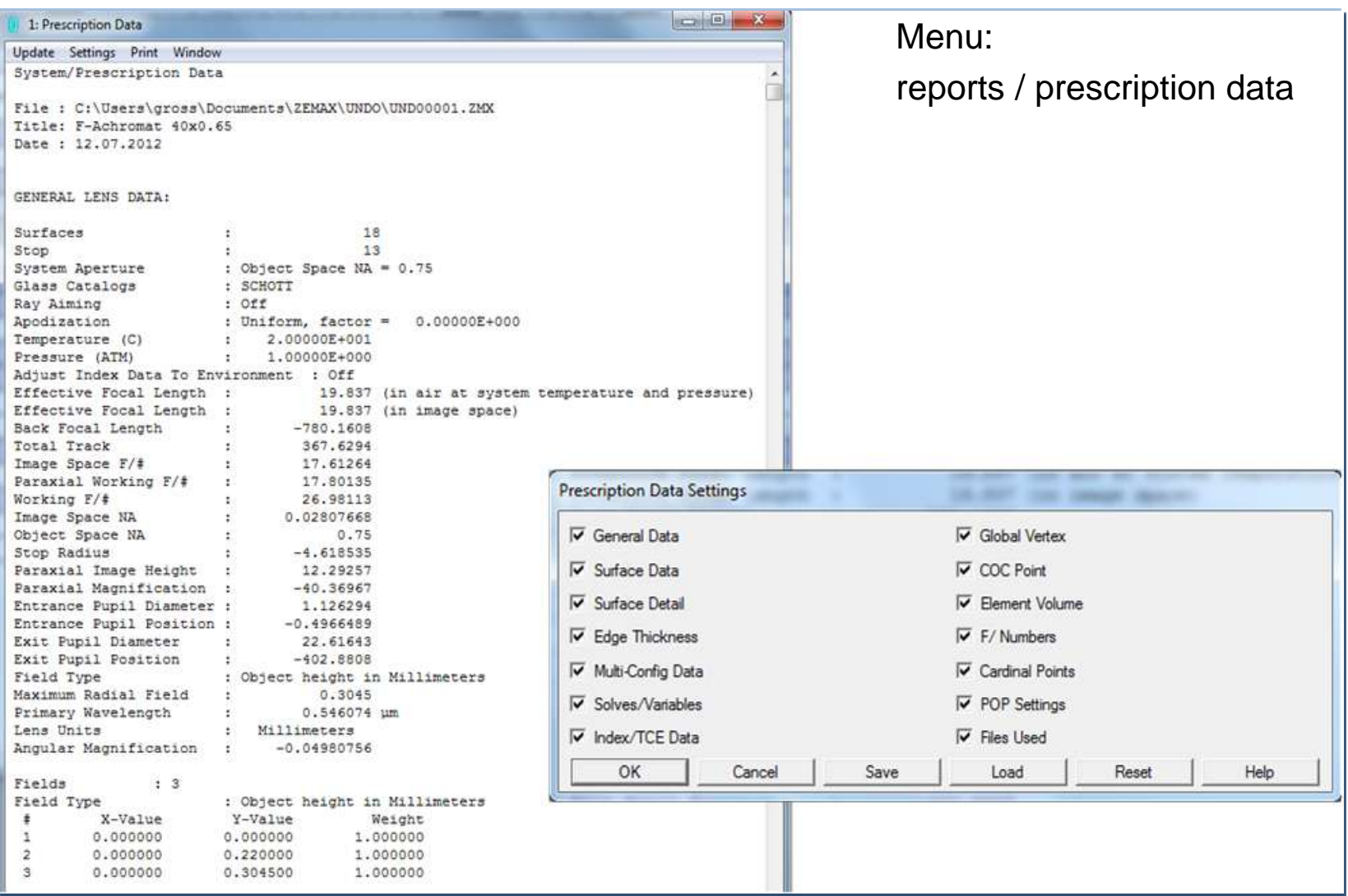

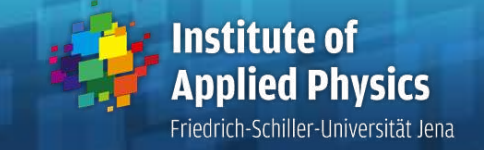

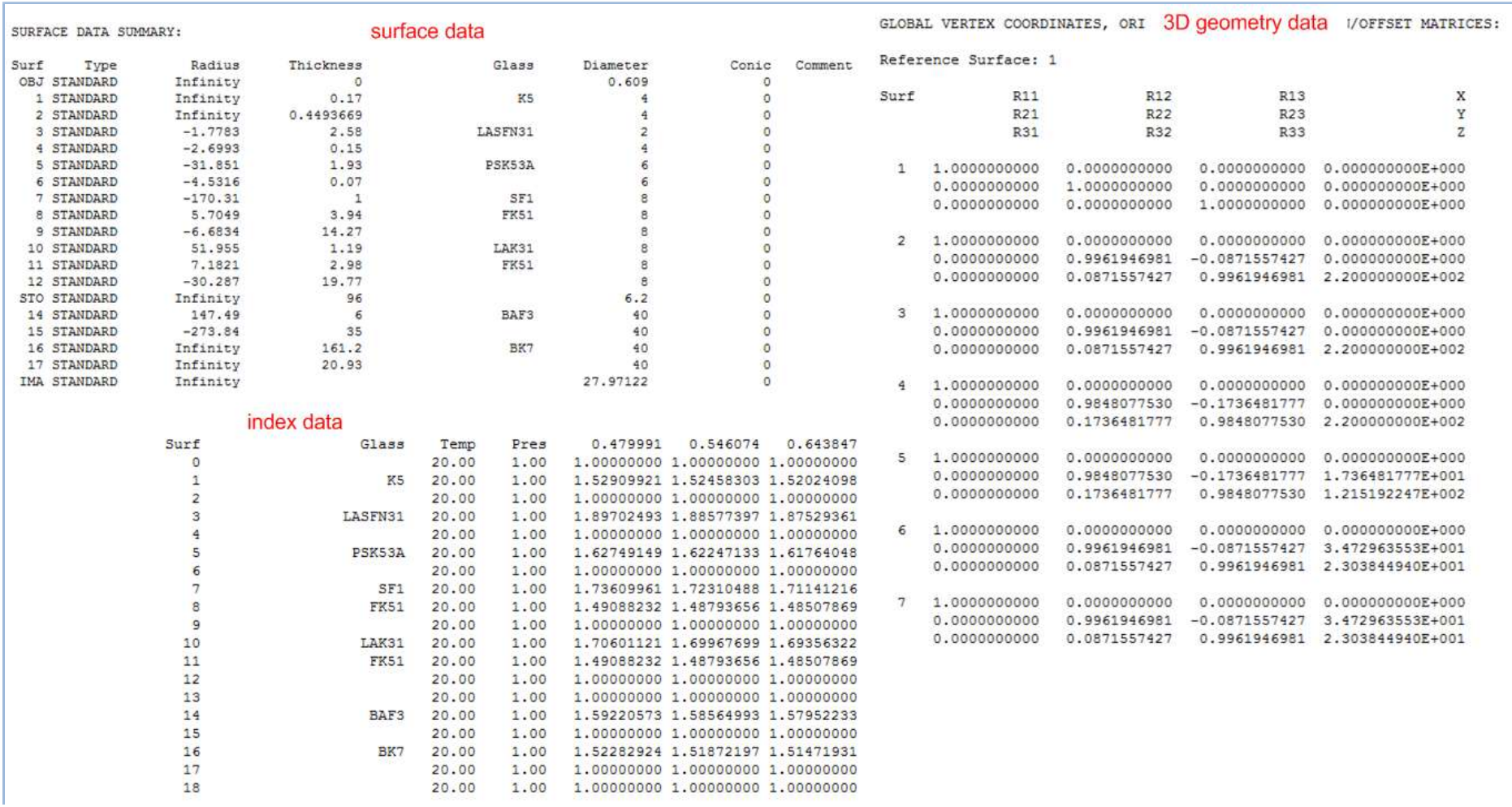

### 1 Introduction System data

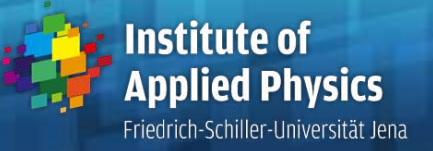

- Necessary data for system calculation:
- 1. system surfaces with parameters (radius)
- 2. distances with parameters (length, material)
- 3. stop surface
- 4. wavelength(s)
- 5. aperture
- 6. field point(s)
- Optional inputs:
- 1. finite diameters
- 2. vignetting factors
- 3. decenter and tilt
- 4. coordinate reference
- 5. weighting factors
- 6. multi configurations

7. ...

#### **1.** Introduction **13**<br> **13** Evetem changes and the set of the set of  $\frac{13}{2}$ <br> **13** Applied Physics System changes

- Useful commands for system changes:
- 1. Scaling (e.g. patents)

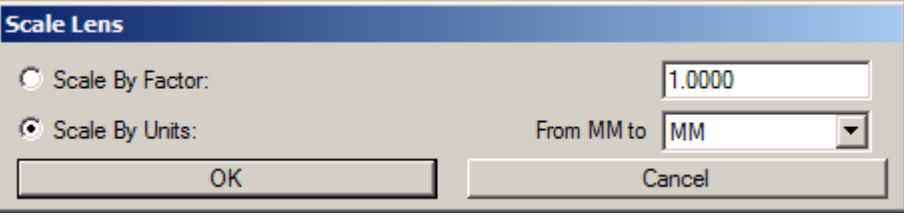

2. Insert system with other system file File - Insert Lens

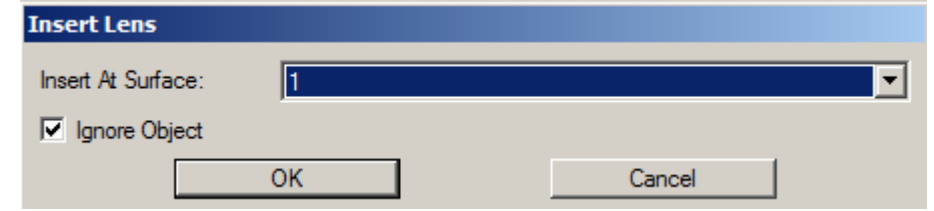

2. Reverse system

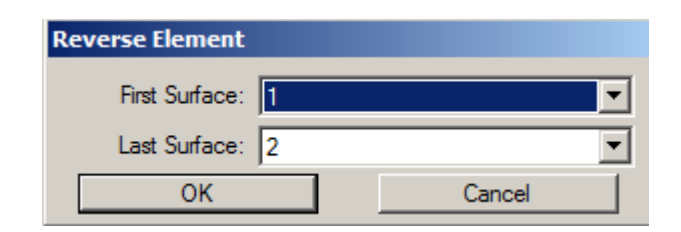

Friedrich-Schiller-Universität Jena

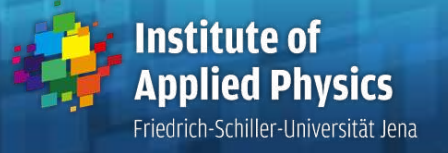

• Setting of surface properties

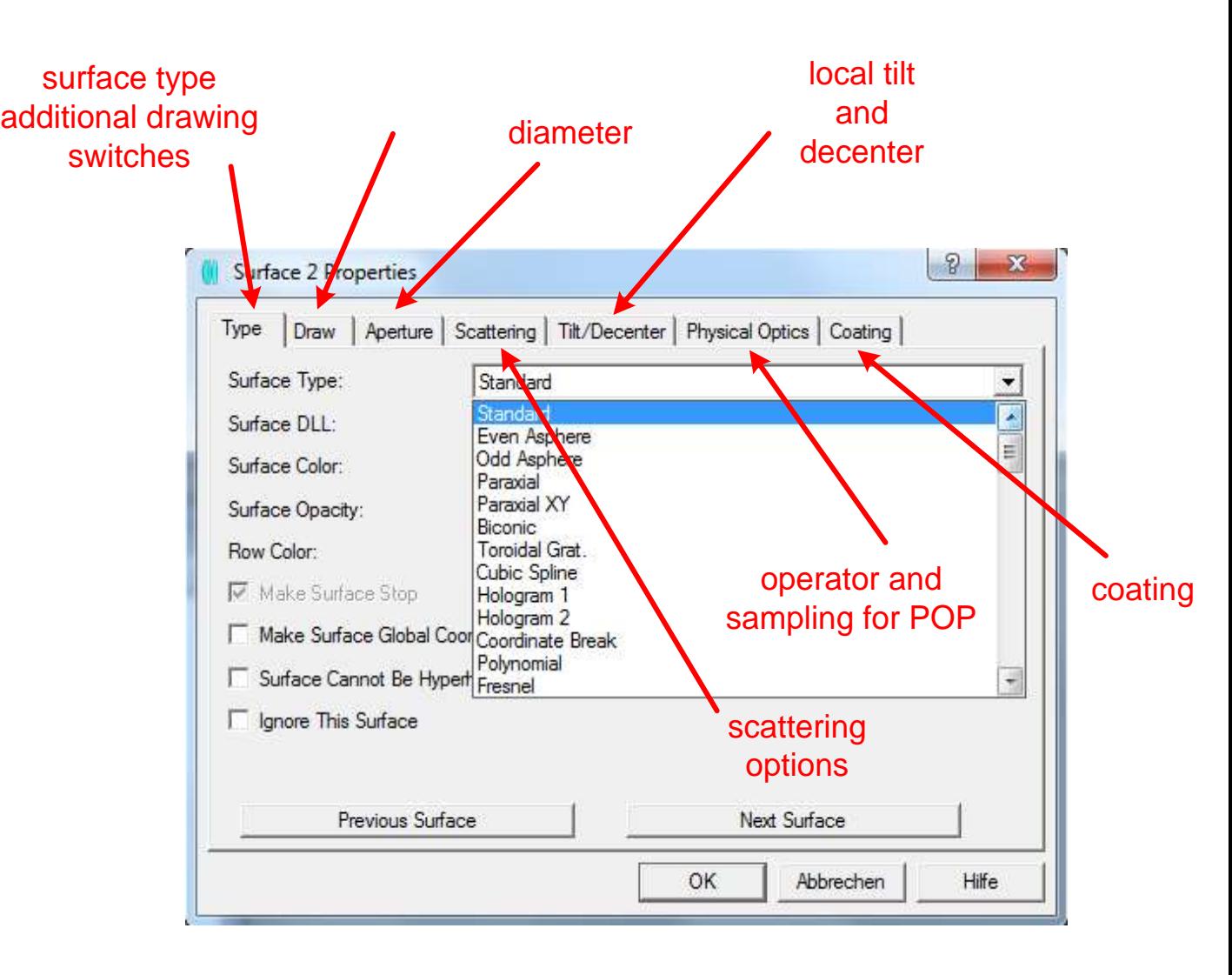

#### 1 Introduction **Solves**

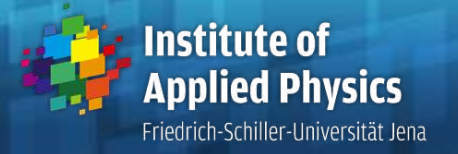

- Value of the parameter dependents on other requirement
- Pickup of radius/thickness: linear dependence on other system parameter
- **Determined to have fixed:** marginal ray height
	- chief ray angle
	- marginal ray normal
	- chief ray normal
	- aplanatic surface
	- element power
	- concentric surface
	- concentric radius
	- F number
	- marginal ray height
	- chief ray height
	- edge thickness
	- optical path difference
	- position
	- compensator
	- center of curvature
	- pupil position

#### 1 Introduction **Solves**

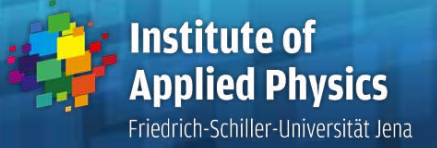

- **Examples for solves:**
- 1. last radius forces given image aperture
- 2. get symmetry of system parts
- 3. multiple used system parts
- 4. moving lenses with constant system length
- 5. bending of a lens with constant focal length
- 6. non-negative edge thickness of a lens
- 7. bending angle of a mirror  $(i'=i)$
- 8. decenter/tilt of a component with return

#### 1 Introduction Solves

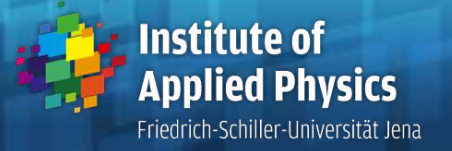

- Open different menus with a right-mouse-click in the corresponding editor cell
- **Solves can be chosen individually**
- **Individual data for every surface in this menumi**

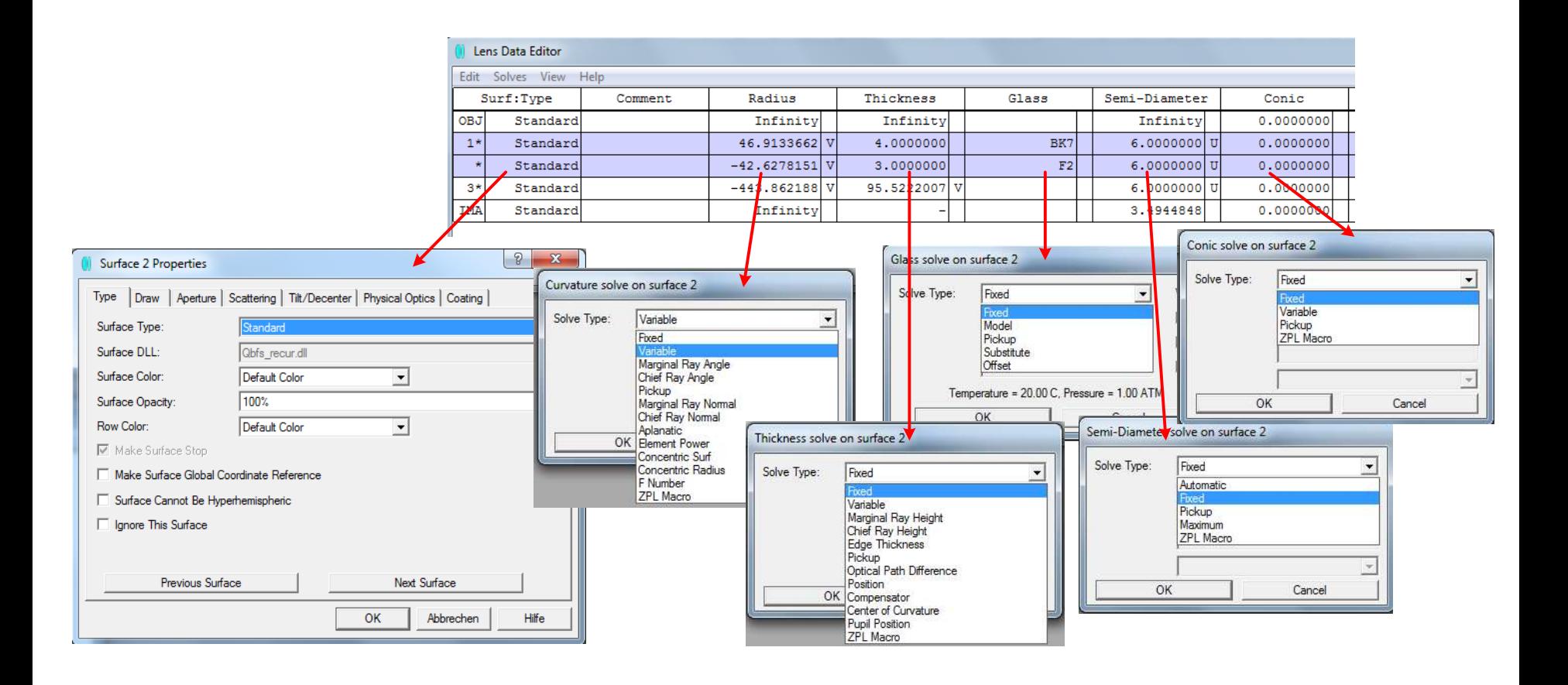

# 3D geometry

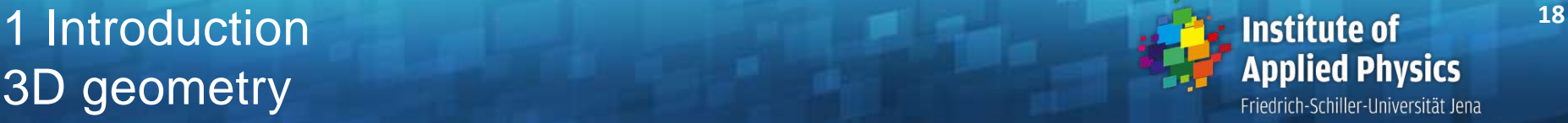

- General input of tilt and decenter: Coordinate break surface
- Change of coordinate system with lateral translation and 3 rotations angles
- **Direct listing in lens editor**
- Not shown in layout drawing

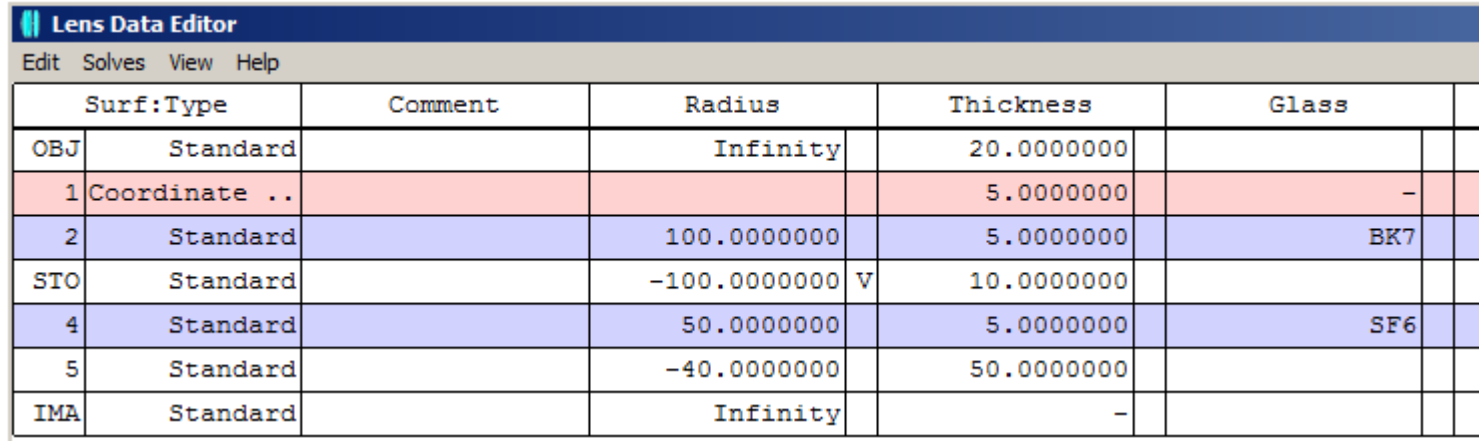

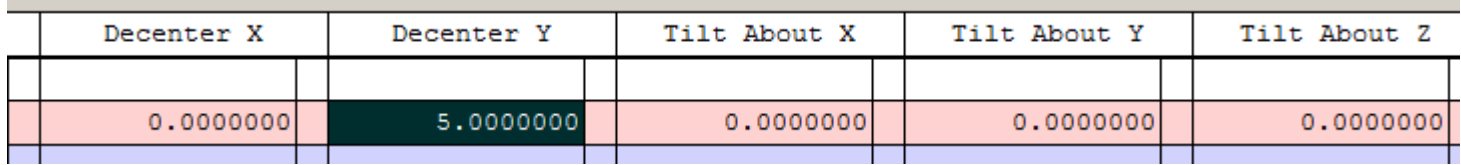

### **<sup>19</sup>** 1 Introduction 3D geometry

Friedrich-Schiller-Universität Jena

- Auxiliary menus:
- 1. Tilt/Decenter element

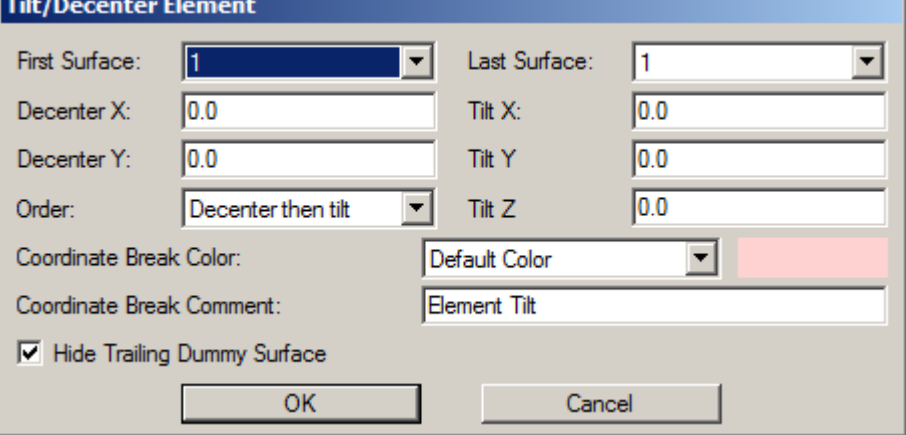

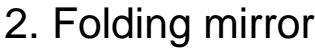

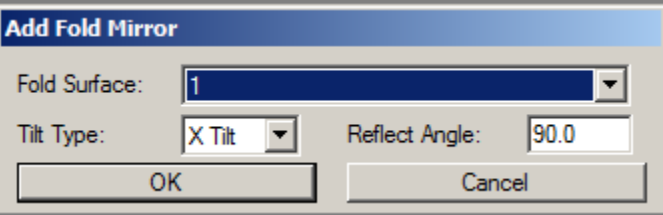

### **20** 1 Introduction <sup>20</sup><br> **20** december 20<br> **20** december 20<br> **20** december 20 3D geometry

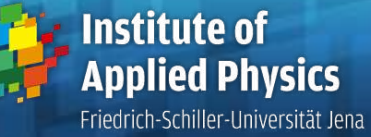

- **Local tilt and decenter of a surface** 
	- 1. no direct visibility in lens editor only + near surface index
	- 2. input in surface properties
	- 3. with effect on following system surfaces

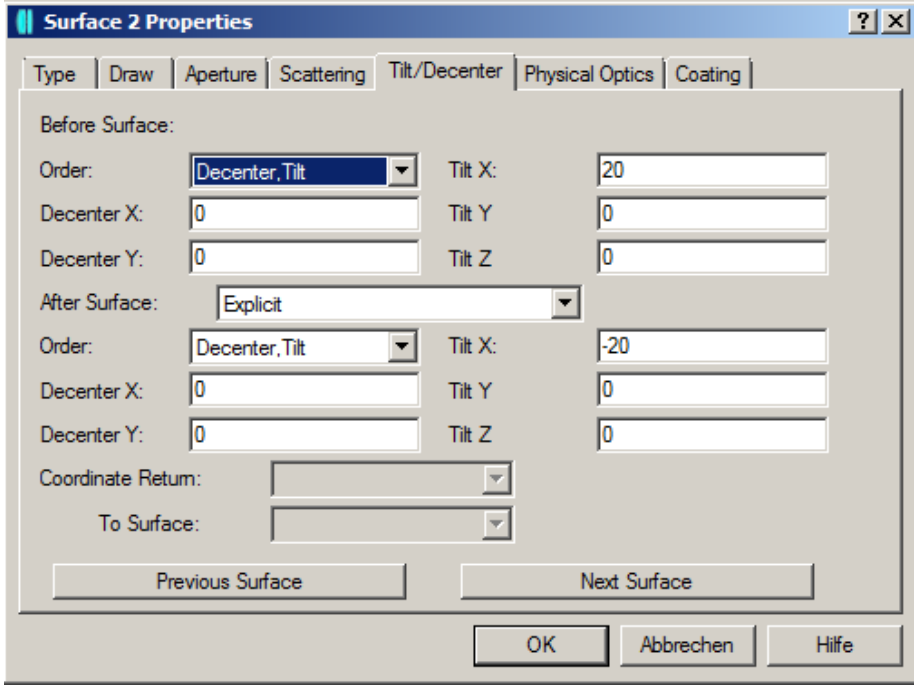

#### 1 Introduction Definition of aperture and field

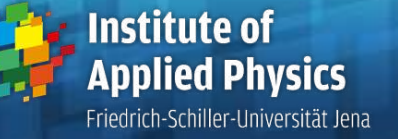

- **IMaging on axis: circular / rotational symmetry** Only spherical aberration and chromatical aberrations
- Finite field size, object point off-axis:
	- chief ray as reference
	- skew ray bundels: coma and distortion
	- Vignetting, cone of ray bundle not circular symmetric
	- to distinguish: tangential and sagittal plane

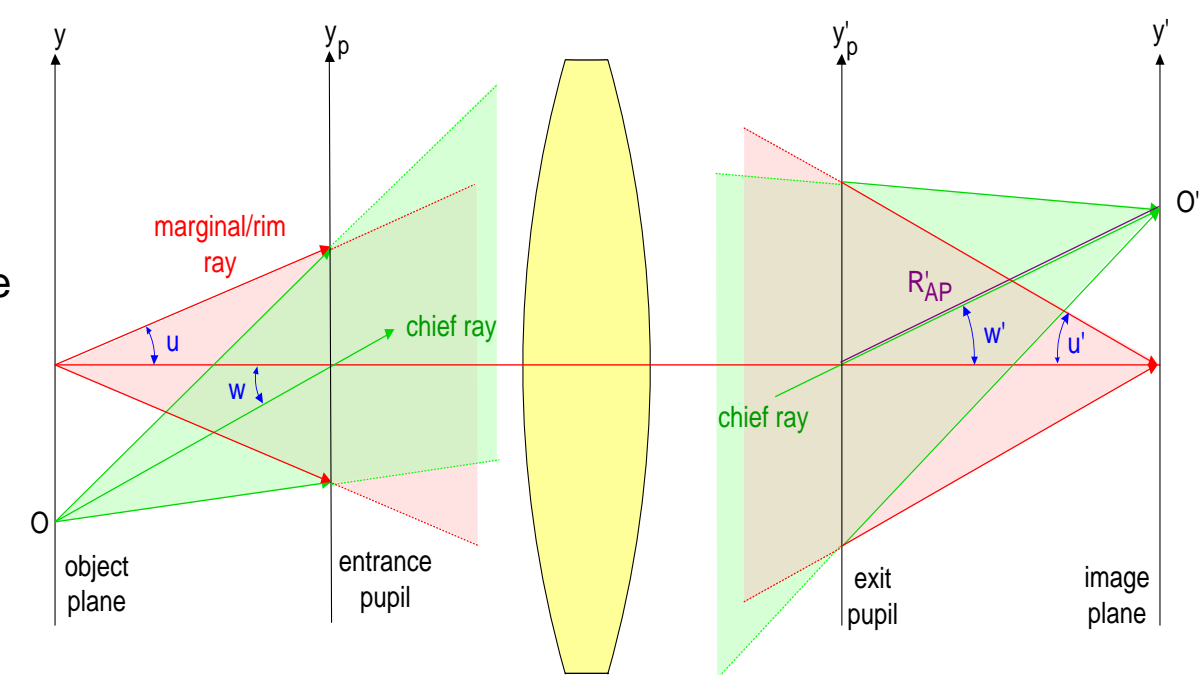

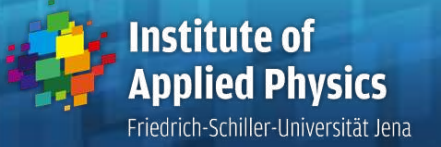

Quantitative measures of relative opening / size of accepted light cone

**Numerical aperture** 

 $NA = n \cdot \sin u'$ 

**F-number** 

 $D_{\overline{E}}$ *EX f F* ' $# = \frac{J}{R}$ 

**-** Approximation for small apertures:

$$
F\# = \frac{1}{2 \cdot NA}
$$

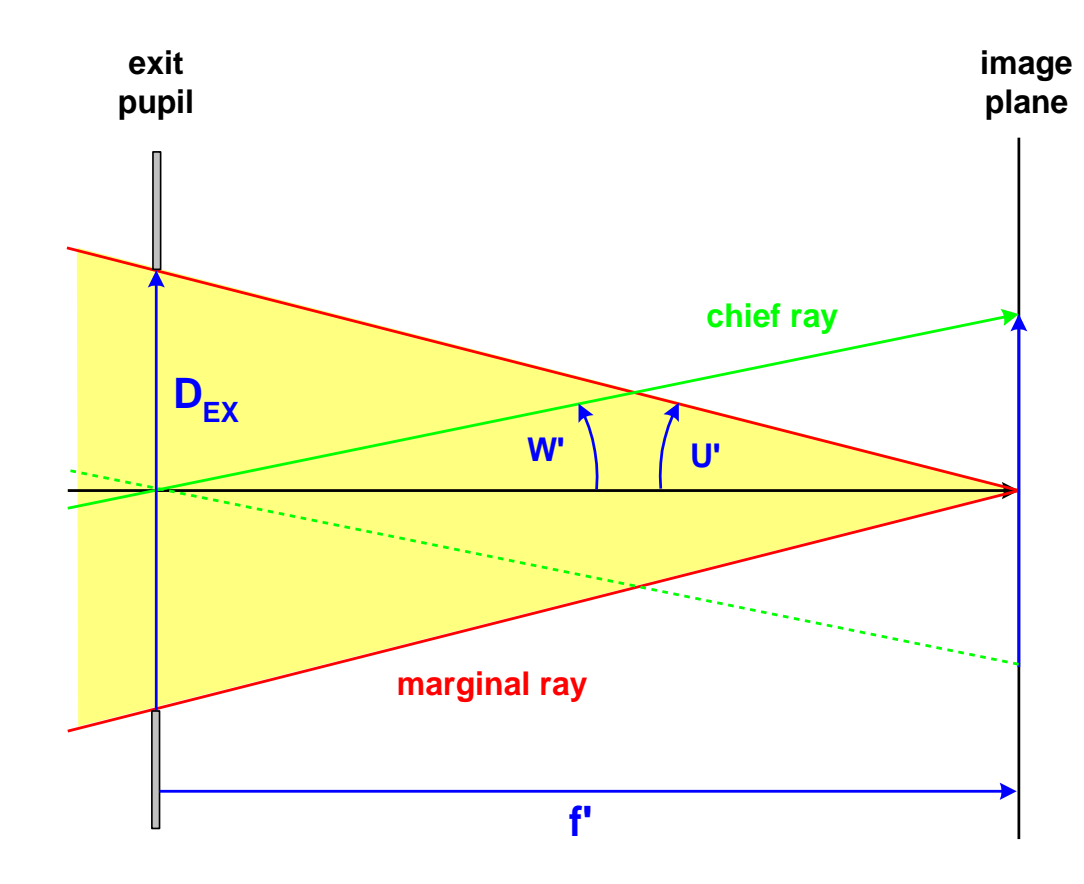

**Institute of Applied Physics** Friedrich-Schiller-Universität Jena

- **Helpful shortcuts:**
- 1. F3 undo
- 2. F2 edit a cell in the editor
- 3. cntr A multiconfiguration toggle
- 4. cntr V variable toggle
- 5. F6 merit function editor
- 6. cntr U update
- 7. shift cntr Q quick focus
- Window options:
	- 1. several export options
	- 2. fixed aspect ratios
	- 3. clone
	- 4. adding comments or graphics

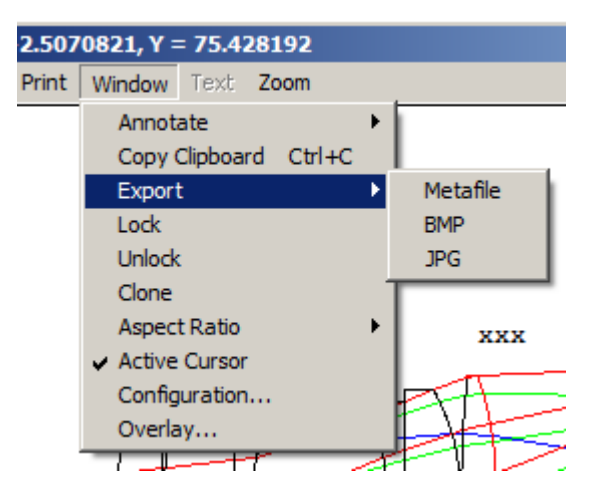